Diplomado de profundización cisco Diseño e implementación de redes de telecomunicaciones a través de simulaciones en Cisco Packet Tracer

Yerzon Palacios Garcés

Universidad nacional abierta y a distancia Escuela de ciencias básicas, tecnología e ingeniería Grupo: 203092\_3 Palmira 2018

## Diseño e implementación de redes de telecomunicaciones a través de simulaciones en Cisco Packet Tracer

Yerzon Palacios Garcés

Monografía para optar por el título de ingeniero en sistemas

Tutor Efraín Alejandro Pérez

Universidad Nacional Abierta y a Distancia Escuela de ciencias básicas, tecnología e ingeniería Grupo: 203092\_3 Palmira

## 2018

# Contenido

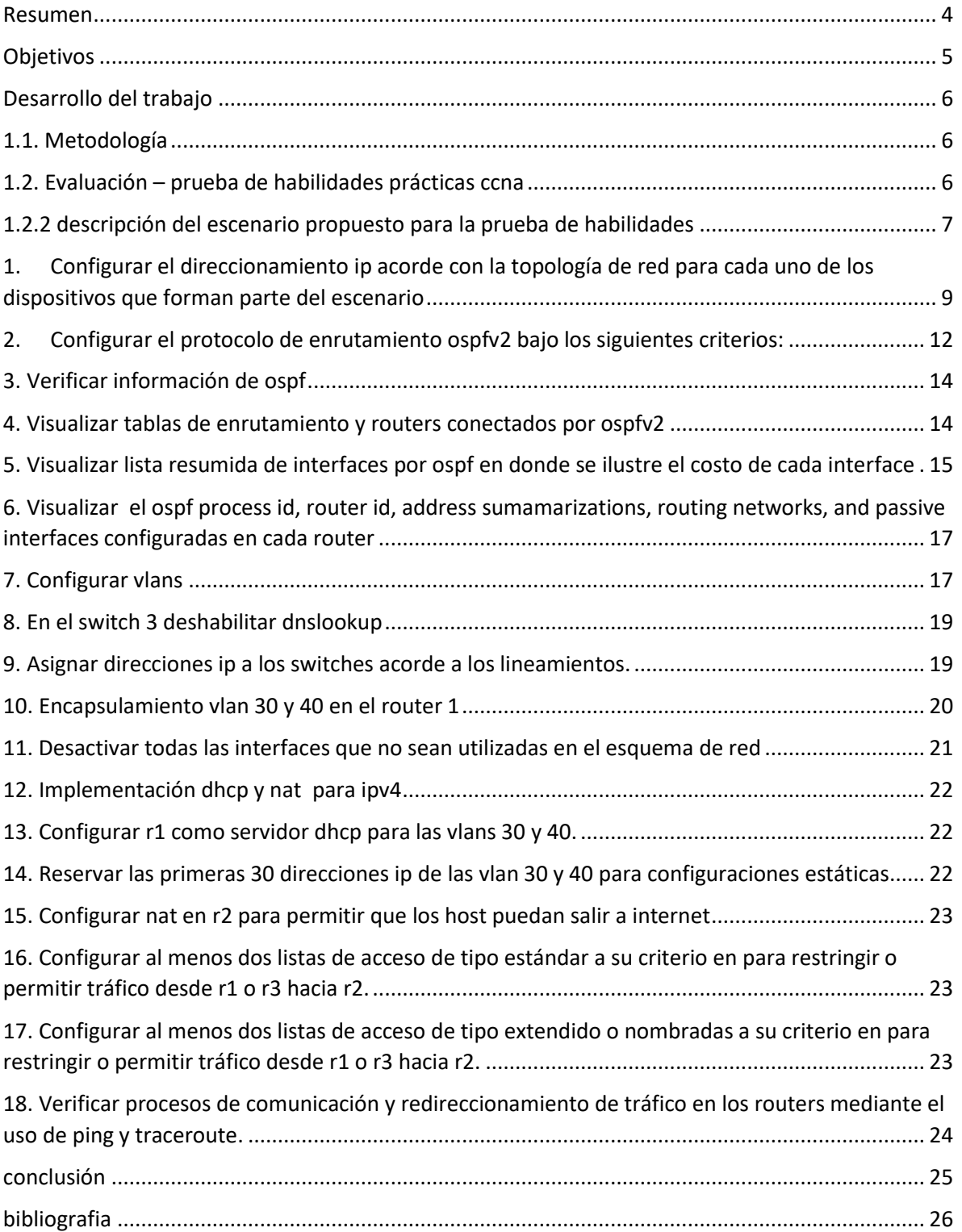

## RESUMEN

<span id="page-3-0"></span>El desarrollo de la prueba de habilidades CCNA2 permite evaluar el conocimiento y habilidades adquiridas durante el Diplomado de profundización Cisco, el cual requiere que el estudiante seleccione, incorpore y configure los protocolos adecuados para resolver el problema planteado a través del simulador Cisco Packet Tracer.

Una vez establecidas las conexiones que facilitan la comunicación empleando los lineamientos idóneos para el direccionamiento IP, la configuración de los Protocolos de enrutamiento y demás equipos que forman parte de la topología de red. Posteriormente se procede a documentar en este archivo el proceso realizado durante la configuración implementada para usar el método de VLANs que permite a redes lógicas independientes dentro de una misma red física y a varias VLAN, coexistir en un único conmutador físico o en una única red física. Además de enriquecer al estudiante con la comprensión y reconocimiento de los beneficios que se obtiene en el momento de reducir el tamaño del dominio de difusión que facilita la administración de la red, separando segmentos lógicos de una red de área.

# OBJETIVOS

### <span id="page-4-0"></span>**Objetivo general**

Solucionar la prueba de habilidades prácticas considerando las pautas brindadas a través de la configuración de red que permita la comunicación entre las sedes de una empresa ubicadas en tres ciudades.

### **Objetivos específicos**

1. Describir la arquitectura, los componentes y las operaciones de los enrutadores y los switches 2. Configurar enrutadores y conmutadores para que tengan una realidad avanzada en entornos requeridos de DHCP, NAT, VLAN, Enrutamiento estático y Dinámico.

3. Configurar y solucionar problemas de enrutadores y conmutadores en una LAN.

### DESARROLLO DEL TRABAJO

### <span id="page-5-1"></span><span id="page-5-0"></span>1.1. METODOLOGÍA

- Clases teóricas, donde se presentan los contenidos desarrollados por Cisco y disponibles en la plataforma NETACAD.
- Prácticas de laboratorio para el desarrollo de las prácticas correspondientes a cada capítulo.
- □ Prácticas en simulador, uso de packet tracer para reforzar conocimientos y habilidades.

### <span id="page-5-2"></span>1.2. EVALUACIÓN – PRUEBA DE HABILIDADES PRÁCTICAS CCNA

#### 1.2.1. Descripción general de la prueba de habilidades

La evaluación denominada "Prueba de habilidades prácticas", forma parte de las actividades evaluativas del Diplomado de Profundización CCNA, la cual busca identificar el grado de desarrollo de competencias y habilidades que fueron adquiridas a lo largo del diplomado y a través de la cual se pondrá a prueba los niveles de comprensión y solución de problemas relacionados con diversos aspectos de Networking.

Para esta actividad, el estudiante dispone de cerca de dos semanas para realizar las tareas asignadas en cada uno de los escenarios propuestos, acompañado de los respectivos procesos de documentación de la solución, correspondientes al registro de la configuración de cada uno de los dispositivos, la descripción detallada del paso a paso de cada una de las etapas realizadas durante su desarrollo, el registro de los procesos de verificación de conectividad mediante el uso de comandos ping, traceroute, show ip route, entre otros.

La prueba de habilidades podrá ser desarrollada en el Laboratorio SmartLab o mediante el uso de herramientas de Simulación (Puede ser Packet Tracer o GNS3). El estudiante es libre de escoger bajo qué mediación tecnológica resolverá cada escenario. No obstante, es importante mencionar que aquellos estudiantes que hagan uso del laboratorio SmartLab se le considerará un estímulo adicional a la hora de evaluar el informe, teniendo en cuenta que su trabajo fue realizado sobre equipos reales y con ello será la oportunidad poner a prueba las habilidades y competencias adquiridas durante el diplomado. Adicionalmente, es importante considerar, que esta actividad puede ser realizada en varias sesiones sobre este entorno, teniendo en cuenta que disponen de casi 15 días para su desarrollo.

Finalmente, el informe deberá cumplir con las normas ICONTEC para la presentación de trabajos escritos, teniendo en cuenta que este documento deberá ser entregado al final del curso en el Repositorio Institucional, acorde con los lineamientos institucionales para grado. Proceso que les será socializado al finalizar el curso.

Es muy importante mencionar que esta actividad es de carácter INDIVIDUAL. El informe deberá estar acompañado de las respectivas evidencias de configuración de los dispositivos, las cuales generarán veracidad al trabajo realizado. El informe deberá ser entregado en el espacio creado para tal fin en el Campus Virtual de la UNAD.

<span id="page-6-0"></span>1.2.2 Descripción del escenario propuesto para la prueba de habilidades

## 1.2.2.1 Escenario

Una empresa de Tecnología posee tres sucursales distribuidas en las ciudades de Bogotá, Medellín y Bucaramanga, en donde el estudiante será el administrador de la red, el cual deberá configurar e interconectar entre sí cada uno de los dispositivos que forman parte del escenario, acorde con los lineamientos establecidos para el direccionamiento IP, protocolos de enrutamiento y demás aspectos que forman parte de la topología de red.

## 1.2.2.2. Topología de red

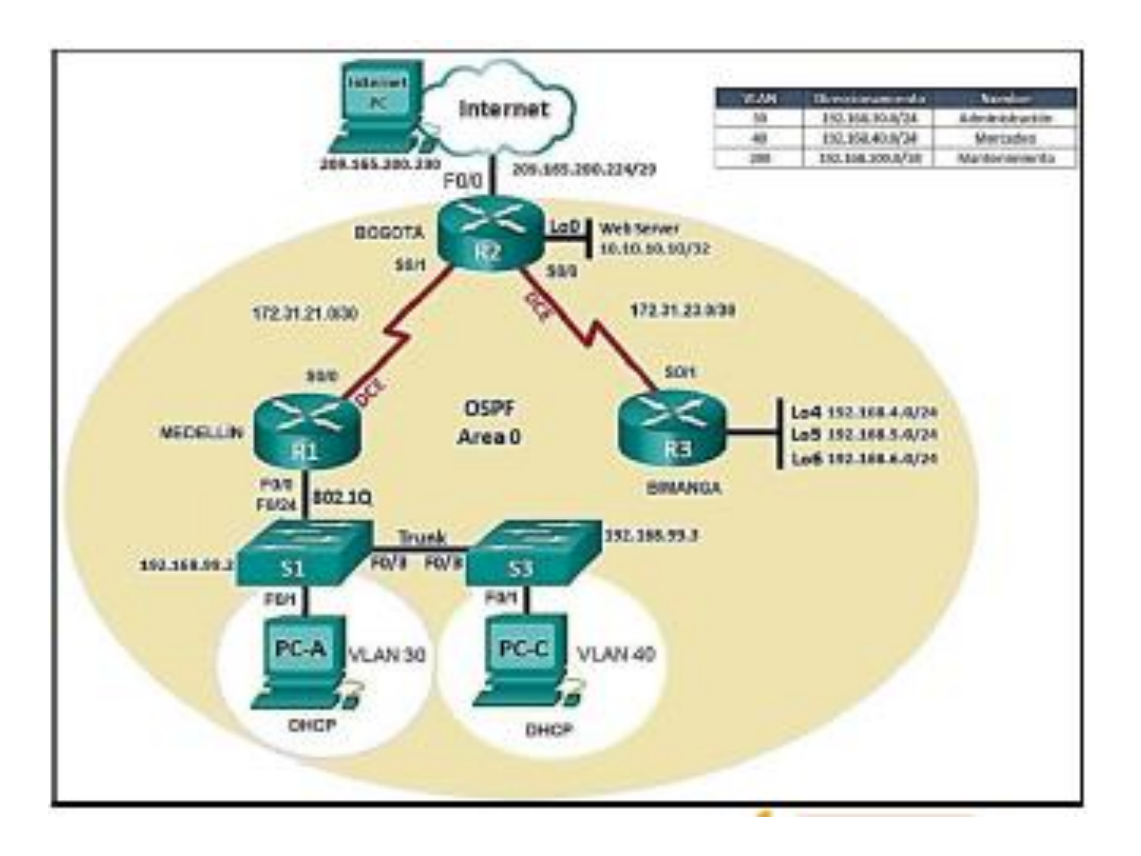

Configurar el protocolo de enrutamiento OSPFv2 bajo los siguientes criterios:

### 1.2.2.3. OSPFv2 área 0

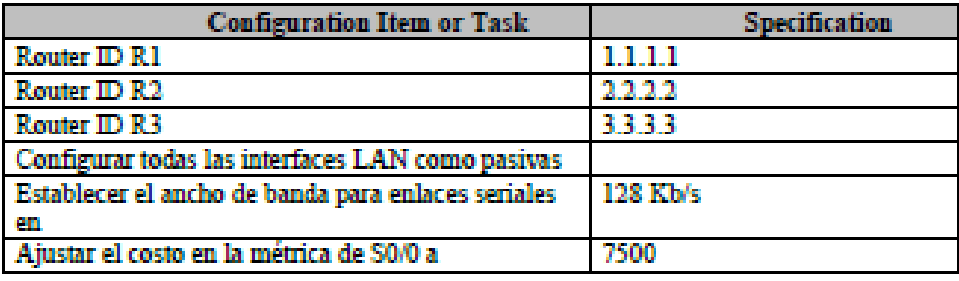

- Visualizar tablas de enrutamiento y routers conectados por OSPFv2
	- o Visualizar lista resumida de interfaces por OSPF en donde se ilustre el costo de cada interface
	- o Visualizar el OSPF Process ID, Router ID, Address summarizations, Routing Networks, and passive interfaces configuradas en cada router.
- Configurar VLANs, Puertos troncales, puertos de acceso, encapsulamiento, Inter-VLAN Routing y Seguridad en los Switches acorde a la topología de red establecida.
- En el Switch 3 deshabilitar DNS lookup
- Asignar direcciones IP a los Switches acorde a los lineamientos.
- Desactivar todas las interfaces que no sean utilizadas en el esquema de red.
- Implement DHCP and NAT for IPv4
- Configurar R1 como servidor DHCP para las VLANs 30 y 40.
- Reservar las primeras 30 direcciones IP de las VLAN 30 y 40 para configuraciones estáticas.
- Configurar NAT en R2 para permitir que los hosts puedan salir a internet
- Configurar al menos dos listas de acceso de tipo estándar a su criterio en para restringir o permitir tráfico desde R1 o R3 hacia R2.
- Configurar al menos dos listas de acceso de tipo extendido o nombradas a su criterio en para restringir o permitir tráfico desde R1 o R3 hacia R2.
- <span id="page-8-0"></span> Verificar procesos de comunicación y re direccionamiento de tráfico en los routers mediante el uso de Ping y Traceroute.
	- 1. Configurar el direccionamiento IP acorde con la topología de red para cada uno de los dispositivos que forman parte del escenario

```
Medellin#configure t
Enter configuration commands, one per line. End with CNTL/2.
Medellin(config)#hostname R1
R1(config)#enable secret class
R1(config)#service password-encryption
R1(config)#banner motd #Solo puede tener acceso personal autorizado#
R1(config)#line console 0
R1(config-line)#password cisco
R1(config-line)#login
R1(config-line)#loggin sy
R1(config-line)#loggin synchronous
R1(config-line)#line vty 0 15
R1(config-line)#password cisco
R1(config-line)#login
R1(config-line)#end
R1#%SYS-5-CONFIG_I: Configured from console by console
Rl#configure t
Enter configuration commands, one per line. End with CNTL/2.
R1 (config) #int s0/0/0R1(config-if)#ip address 172.31.21.1 255.255.255.252
R1(config-if)#clock rate 128000
R1(config-if)#no shutdown
$LINK-5-CHANGED: Interface Serial0/0/0, changed state to down
R1(config-if)#
```

```
Router>en
Router#configure t
Enter configuration commands, one per line. End with CNTL/Z.
Router (config)#hostname R2
R2(config)#enable secret class
R2(config)#service password-encryption
R2 (config) #banner motd #Acceso solo para personal autorizado#
R2(config)#line console 0
R2(config-line)#password cisco
R2(config-line)#loggin synchronous
R2(config-line)#login
R2(config-line)#line vty 0 15
R2(config-line)#password cisco
R2(config-line)#login
R2(config-line)#end
R2#%SYS-5-CONFIG_I: Configured from console by console
R2#configure t
Enter configuration commands, one per line. End with CNTL/2.
R2 (config) \#iny s/0/0/1% Invalid input detected at '^' marker.
R2(config)#int s0/0/1
R2(config-if)#ip address 172.31.21.2 255.255.255.252
R2(config-if)#no shutdown
R2 (config-if)#
%LINK-5-CHANGED: Interface Serial0/0/1, changed state to up
R2(config-if)#
$LINEPROTO-5-UPDOWN: Line protocol on Interface Serial0/0/1, changed state to up
R2(config-if)#
```

```
R2#configure t
Enter configuration commands, one per line. End with CNTL/Z.
R2(config)#int loopback 0
R2(config-if)#
%LINK-5-CHANGED: Interface Loopback0, changed state to up
%LINEPROTO-5-UPDOWN: Line protocol on Interface Loopback0, changed state to up
R2(config-if)#ip address 10.10.10.10 255.255.255.255
R2(config-if)#
```

```
Router>en
Router#configure t
Enter configuration commands, one per line. End with CNTL/2.
Router (config)#hostname R3
R3(config)#enable secret class
R3(config)#service password-encryption
R3(config)#banner motd #Acceso solo a personal autorizado#
R3(config)#line console 0
R3(config-line)#password cisco
R3(config-line)#loggin syncrhonous
% Invalid input detected at '^' marker.
R3(config-line)#login synchronous
% Invalid input detected at '^' marker.
R3(config-line)#loggin synchronous
R3(config-line)#login
R3(config-line)#line vty 0 15
R3(config-line)#password cisco
R3(config-line)#login
R3(config-line)#end
R3H%SYS-5-CONFIG_I: Configured from console by console
```

```
%LINK-5-CHANGED: Interface Loopback4, changed state to up
%LINEPROTO-5-UPDOWN: Line protocol on Interface Loopback4, changed state to up
R3(config-if)#ip address 192.168.4.1 255.255.255.0<br>R3(config-if)#no shutdown
R3(config-if)#end
R3#%SYS-5-CONFIG I: Configured from console by console
R3#configure t
Enter configuration commands, one per line. End with CNTL/2.
R3 (config)#int loop5
R3 (config-if) #
$LINK-5-CHANGED: Interface Loopback5, changed state to up
$LINEPROTO-5-UPDOWN: Line protocol on Interface Loopback5, changed state to up
R3(config-if)#ip address 192.168.5.1 255.255.255.0
R3(config-if)#no shutdown
R3(config-if)#end
R3#§SYS-5-CONFIG I: Configured from console by console
R3#configure t
Enter configuration commands, one per line. End with CNTL/2.
R3(config)#int loop6
R3(config-if)#
$LINK-5-CHANGED: Interface Loopback6, changed state to up
$LINEPROTO-5-UPDOWN: Line protocol on Interface Loopback6, changed state to up
R3(config-if)#ip address 192.168.6. 255.255.255.0
```

```
R3#configure t
Enter configuration commands, one per line. End with CNTL/Z.
R3(config)#int loop6
R3(config-if)#
%LINK-5-CHANGED: Interface Loopback6, changed state to up
%LINEPROTO-5-UPDOWN: Line protocol on Interface Loopback6, changed state to up
R3(config-if)#ip address 192.168.6.1 255.255.255.0
R3(config-if)#no shutdown
R3(config-if)#end
R3#%SYS-5-CONFIG I: Configured from console by console
R3#configure t
Enter configuration commands, one per line. End with CNTL/Z.
R3(config)#int s0/0/1
R3(config-if)#ip address 172.31.23.2 255.255.255.252
R3(config-if)#no shutdown
R3 (config-if) #
%LINK-5-CHANGED: Interface Serial0/0/1, changed state to up
R3 (config-if) #
$LINEPROTO-5-UPDOWN: Line protocol on Interface Serial0/0/1, changed state to up
R3(config-if)#
```
<span id="page-11-0"></span>2. Configurar el protocolo de enrutamiento OSPFv2 bajo los siguientes criterios:

#### OSPFv2 area 0

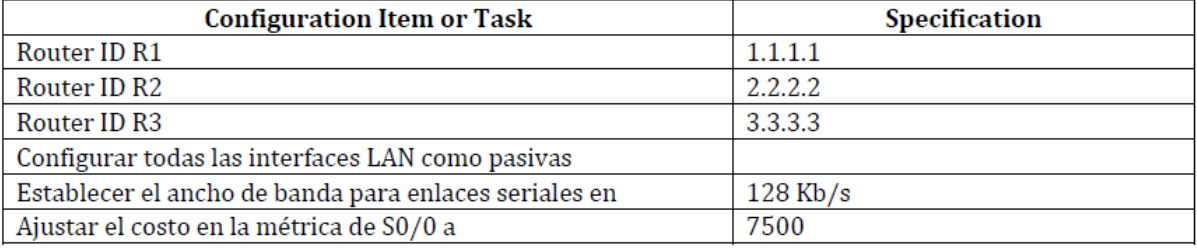

```
R1 and
Password:
Password:
Rl#configure t
Enter configuration commands, one per line. End with CNTL/Z.
R1(config)#route ospf 1
R1(config-router)#network 172.31.21.0 0.0.0.3 area 0
R1(config-router)#router-id 1.1.1.1
R1(config-router)#end
R1#
%SYS-5-CONFIG I: Configured from console by console
Rl#configure t
Enter configuration commands, one per line. End with CNTL/Z.
R1(config)#route ospf 1
R1(config-router)#passive-interface g0/0
R1(config-router)#
```

```
D2>anPassword:
Password:
R2#configure t
Enter configuration commands, one per line. End with CNTL/2.
R2 (config) #route ospf 1
R2(config-router)#network 172.31.21.0 0.0.0.255 area 0
R2(config-router)#
01:20:02: %OSPF-5-ADJCHG: Process 1, Nbr 1.1.1.1 on Serial0/0/1
from LOADING to FULL, Loading Done
R2(config-router)#network 172.31.21.0 0.0.0.255 area 0
R2(config-router)#network 172.31.23.0 0.0.0.255 area 0
R2(config-router)#router-id 2.2.2.2
R2(config-router)#Reload or use "clear ip ospf process" command,
for this to take effect
```

```
Password:
R2 >en
Password:
R2#configure t
Enter configuration commands, one per line. End with CNTL/Z.
R2 (config)#route ospf 1
R2(config-router)#passive-interface g0/0
R2 (config-router) #end
R2#$SYS-5-CONFIG_I: Configured from console by console
R2#configure t
Enter configuration commands, one per line. End with CNTL/2.
R2 (config)#int s0/0/0R2(config-if)#bandwidth 128<br>R2(config-if)#ip ospf cost 7500
R2(config-if)#end
R2#$SYS-5-CONFIG I: Configured from console by console
```

```
R3>en
Password:
Password:
Password:
R3#configure t
Enter configuration commands, one per line. End with CNTL/Z.
R3(config)#route ospf 1
R3(config-router)#router-id 3.3.3.3
R3(config-router)#network 172.31.23.0 0.0.0.3 area 0
R3(config-router)#network 172.31.23.0 0.0.0.3 area 0
01:32:30: %OSPF-5-ADJCHG: Process 1, Nbr 2.2.2.2 on Serial0/0/1 from LOADING to FULL, Loading Done
R3(config-router)#network 192.168.4.0 0.0.0.255 area 0
R3(config-router)#network 192.168.5.0 0.0.0.255 area 0
R3(config-router)#network 192.168.6.0 0.0.0.255 area 0
R3(config-router)#router-id 3.3.3.3
R3(config-router)#end
R3#%SYS-5-CONFIG_I: Configured from console by console
R3#configure t
Enter configuration commands, one per line. End with CNTL/Z.
R3(config)#int s0/0/0
R3(config-if)#bandwith 128
# Invalid input detected at '^' marker.
R3(config-if)#bandwidth 128
R3 (config-if)#
R3(config-if)#ip ospf cost 7500
R3(config-if)#int s0/0/1R3(config-if)#bandwidth 128
R3(config-if)#exit
R3(config)#exit
R3#%SYS-5-CONFIG_I: Configured from console by console
R3#reload
```
- <span id="page-13-0"></span>3. Verificar información de OSPF
- <span id="page-13-1"></span>4. Visualizar tablas de enrutamiento y routers conectados por OSPFv2

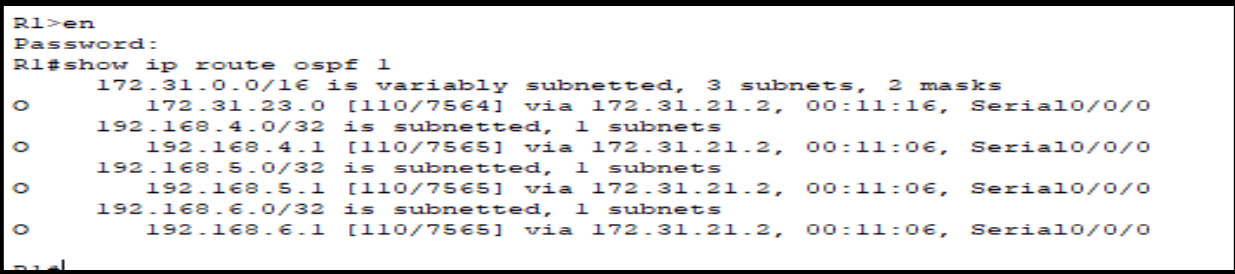

```
R2>en
Password:
R2#show ip route ospf 1
    192.168.4.0/32 is subnetted, 1 subnets
Ō
        192.168.4.1 [110/7501] via 172.31.23.2, 00:15:16, Serial0/0/0
    192.168.5.0/32 is subnetted, 1 subnets
       192.168.5.1 [110/7501] via 172.31.23.2, 00:15:16, Serial0/0/0
o
    192.168.6.0/32 is subnetted, 1 subnets
        192.168.6.1 [110/7501] via 172.31.23.2, 00:15:16, Serial0/0/0
ö
```

```
R3>en
Password:
R3#show ip route ospf 1
     172.31.0.0/16 is variably subnetted, 3 subnets, 2 masks
        172.31.21.0 [110/845] via 172.31.23.1, 00:18:39, Serial0/0/1
٥
```
<span id="page-14-0"></span>5. Visualizar lista resumida de interfaces por OSPF en donde se ilustre el costo de cada interface

```
Acceso solo a personal autorizado
User Access Verification
Password:
R1 > en
Password:
Rl#show ospf interface s0/0/0
% Invalid input detected at '^' marker.
Rl#show ip ospf interface s0/0/0
Serial0/0/0 is up, line protocol is up<br>Internet address is 172.31.21.1/30, Area 0
  Process ID 1, Router ID 1.1.1.1, Network Type POINT-TO-POINT, Cost: 64<br>Transmit Delay is 1 sec, State POINT-TO-POINT, Priority 0
  No designated router on this network
  No backup designated router on this network
  Timer intervals configured, Hello 10, Dead 40, Wait 40, Retransmit 5
    Hello due in 00:00:01
  Index 1/1, flood queue length 0
  Next 0x0(0)/0x0(0)
  Last flood scan length is 1, maximum is 1
  Last flood scan time is 0 msec, maximum is 0 msec
  Neighbor Count is 1, Adjacent neighbor count is 1
    Adjacent with neighbor 2.2.2.2
  Suppress hello for 0 neighbor(s)
```

```
R2#show ip ospf interface s0/0/0
Serial0/0/0 is up, line protocol is up
 Internet address is 172.31.23.1/30, Area 0
 Process ID 1, Router ID 2.2.2.2, Network Type POINT-TO-POINT, Cost: 7500
 Transmit Delay is 1 sec, State POINT-TO-POINT, Priority 0
 No designated router on this network
 No backup designated router on this network
 Timer intervals configured, Hello 10, Dead 40, Wait 40, Retransmit 5
   Hello due in 00:00:01
 Index 2/2, flood queue length 0
 Next 0x0(0)/0x0(0)
 Last flood scan length is 1, maximum is 1
 Last flood scan time is 0 msec, maximum is 0 msec
 Neighbor Count is 1, Adjacent neighbor count is 1
   Adjacent with neighbor 3.3.3.3
 Suppress hello for 0 neighbor(s)
R2#show ip ospf interface s0/0/1
Serial0/0/1 is up, line protocol is up
 Internet address is 172.31.21.2/30, Area 0
 Process ID 1, Router ID 2.2.2.2. Network Type
                                               POINT-TO-POINT
                                                                Cost:Transmit Delay is 1 sec, State POINT-TO-POINT, Priority 0
 No designated router on this network
 No backup designated router on this network
 Timer intervals configured, Hello 10, Dead 40, Wait 40, Retransmit 5
   Hello due in 00:00:01
 Index 1/1, flood queue length 0
 Next 0x0(0)/0x0(0)
 Last flood scan length is 1, maximum is 1
 Last flood scan time is 0 msec, maximum is 0 msec
 Neighbor Count is 1, Adjacent neighbor count is 1
   Adjacent with neighbor 1.1.1.1
 Suppress hello for 0 neighbor(s)
```

```
R3>en
Password:
R3#show ip ospf interface s0/0/1
Serial0/0/1 is up, line protocol is up
 Internet address is 172.31.23.2/30, Area 0
 Process ID 1, Router ID 3.3.3.3, Network Type POINT-TO-POINT, Cost: 781
 Transmit Delay is 1 sec, State POINT-TO-POINT, Priority 0
 No designated router on this network
 No backup designated router on this network
 Timer intervals configured, Hello 10, Dead 40, Wait 40, Retransmit 5
   Hello due in 00:00:07
 Index 4/4, flood queue length 0
 Next 0x0(0)/0x0(0)
 Last flood scan length is 1, maximum is 1
 Last flood scan time is 0 msec, maximum is 0 msec
 Neighbor Count is 1, Adjacent neighbor count is 1
   Adjacent with neighbor 2.2.2.2
 Suppress hello for 0 neighbor(s)
```
<span id="page-16-0"></span>6. Visualizar el OSPF Process ID, Router ID, Address sumamarizations, Routing Networks, and Passive interfaces configuradas en cada router

```
.<br>Acceso solo a personal autorizado
.<br>User Access Verification
Password:
R1 and RPassword:
Rl#show ip protocols
Routing Protocol is "ospf 1"<br>
Outgoing update filter list for all interfaces is not set<br>
Incoming update filter list for all interfaces is not set<br>
Router ID 1.1.1<br>
Number of areas in this router is 1. 1 normal 0 stub 0 ns
    GigabitEthernet0/0<br>Routing Information Source<br>Gateway Distance<br>1.1.1.1<br>2.2.2.2 110<br>3.3.3.3 110<br>Distance: (default is 110)
                                                          Sources:
                                                                                         Last Update<br>00:29:20<br>00:14:53<br>00:15:34
                                                                 110\frac{110}{110}
```

```
.<br>Acceso solo a personal autorizado
User Access Verification
Password:
R2>enPassword:
R2#show ip protocols
Rowship protocol is "ospf 1"<br>
Outgoing update filter list for all interfaces is not set<br>
Incoming update filter list for all interfaces is not set<br>
Router of areas in this router is 1. 1 normal 0 stub 0 nssa<br>
Number of are
   Distance: (default is 110)
```

```
.<br>Acceso solo a personal autorizdo
User Access Verification
Password:
R3>en<br>Password:<br>R3#show ip protocols
    %#show ip protocols<br>
outgoing update filter list for all interfaces is not set<br>
Incoming update filter list for all interfaces is not set<br>
Number of areas in this router is 1. 1 normal 0 stub 0 nssa<br>
Number of areas in thi
                                                                                 Last Update<br>00:02:41<br>00:18:15<br>00:18:56
     3.3.3.3 110<br>Distance: (default is 110)
                                                             110
```
<span id="page-16-1"></span>7. Configurar VLANs

```
Switch>en
Switch#configure t
Enter configuration commands, one per line. End with CNTL/Z.
Switch (config)#hostname S1
Sl(config)#vlan 30
Sl(config-vlan)#name Docentes
Sl(config-vlan) #exit
Sl(config)#vlan 40
S1(config-vlan)#name Administrativos
Sl(config-vlan)#exit
S1 (config) #vlan 150S1(config-vlan)#name Soporte
S1(config-vlan) #exit
Sl(config)#
```

```
Switch>en
Switch#configure t
Enter configuration commands, one per line. End with CNTL/Z.
Switch (config) #hostname S3
S3(config)#vlan 30
S3 (config-vlan) #name Docentes
S3(config-vlan)#exit
S3(config)#vlan 40
S3 (config-vlan) #name Administrativos
S3 (config-vlan) #exit
S3 (config) #vlan 150
S3(config-vlan)#name Soporte
S3(config-vlan)#exit
S3(config)#
```
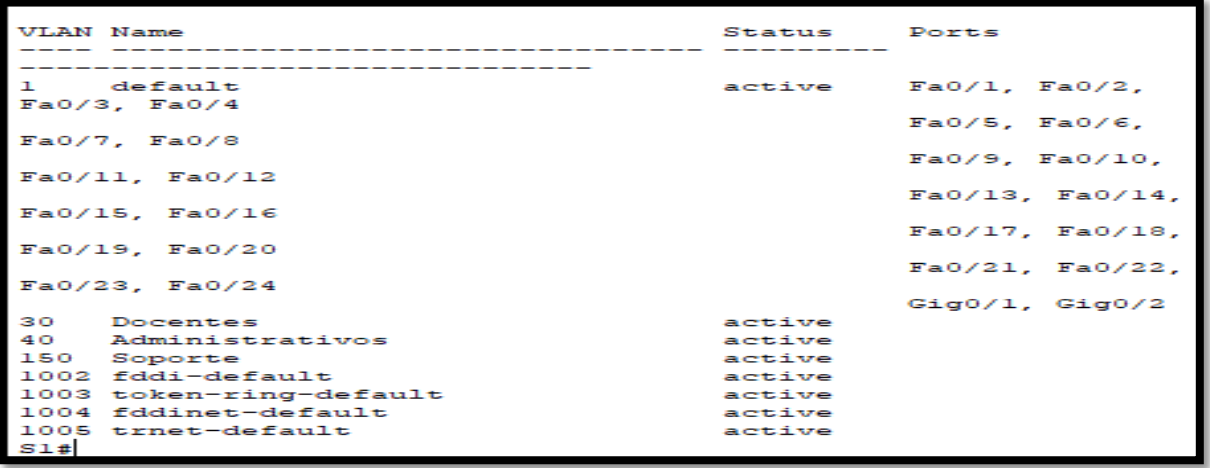

<span id="page-18-0"></span>8. En el Switch 3 deshabilitar DNSlookup

```
S3 >en
S3#configure t
Enter configuration commands, one per line. End with CNTL/Z.
S3 (config)#no ip domain-lookup
S3 (config) #end
S3#%SYS-5-CONFIG_I: Configured from console by console
```
<span id="page-18-1"></span>9. Asignar direcciones IP a los Switches acorde a los lineamientos.

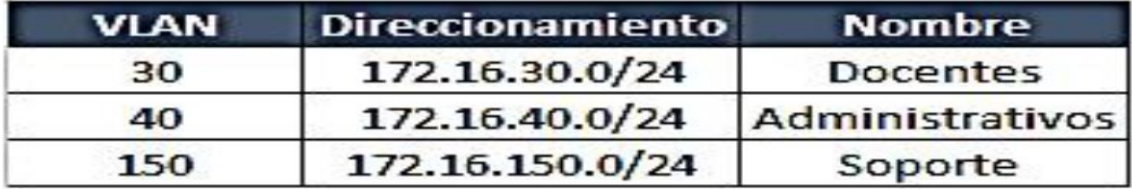

```
S1 >en
Sl#config t
Enter configuration commands, one per line. End with CNTL/2.
S1 (config) #
Sl(config)#interface f0/1
Sl(config-if)#switchport mode access
Sl(config-if)#switchport access vlan 30
Sl(config-if)#ip address 172.16.30.1 255.255.255.0
% Invalid input detected at '^' marker.
Sl(config-if)#exit
Sl(config)#interface vlan 30
S1 (config-if) #
%LINK-5-CHANGED: Interface Vlan30, changed state to up
$LINEPROTO-5-UPDOWN: Line protocol on Interface Vlan30, changed state to up
Sl(config-if)#ip address 172.16.30.1 255.255.255.0
Sl(config-if)#end
S1#%SYS-5-CONFIG_I: Configured from console by console
```

```
S1#$SYS-5-CONFIG I: Configured from console by console
Sl#configure t
Enter configuration commands, one per line. End with CNTL/Z.
Sl(config)#interface f0/3
Sl(config-if)#switchport mode access
Sl(config-if)#switchport access vlan 40
Sl(config-if)#end
S1#%SYS-5-CONFIG_I: Configured from console by console
co
% Ambiguous command: "co"
Sl#configure t
Enter configuration commands, one per line. End with CNTL/Z.
Sl(config)#interface vlan 40
%CDP-4-NATIVE VLAN MISMATCH: Native VLAN mismatch discovered on FastEthernet0/3 (40),
with S3 FastEthernet0/3 (1).
S1 (config-if)#
--\------y ---,"<br>%LINK-5-CHANGED: Interface Vlan40, changed state to up
%LINEPROTO-5-UPDOWN: Line protocol on Interface Vlan40, changed state to up
S1(config-if)#
%CDP-4-NATIVE_VLAN_MISMATCH: Native VLAN mismatch discovered on FastEthernet0/3 (40),
with S3 FastEthernet0/3 (1).
Sl(config-if)#ip address 172.16.40.1 255.255.255.0
%CDP-4-NATIVE_VLAN_MISMATCH: Native VLAN mismatch discovered on FastEthernet0/3 (40),
with S3 FastEthernet0/3 (1).
Sl(config-if)#ip address 172.16.40.1 255.255.255.0
Sl(config-if)#end
S1#$SYS-5-CONFIG_I: Configured from console by console
```
<span id="page-19-0"></span>10. Encapsulamiento Vlan 30 y 40 en el Router 1

```
Acceso solo a personal autorizado
User Access Verification
Password:
R1>enPassword:
Rl#configure t
Enter configuration commands, one per line. End with CNTL/Z.
R1(config)#interface g0/0.3
R1(config-subif)#encapsulation dot1Q
R1(config-subif)#encapsulation dot10 30
R1(config-subif)#ip address 172.16.30.1 255.255.255.0
R1(config-subif)#exit
R1(config)#interface g0/0.4
R1(config-subif)#encapsulation dot1Q 40
& Invalid input detected at '^' marker.
R1(config-subif)#encapsulation dot10 40
R1(config-subif)#ip address 172.16.40.1 255.255.255.0
R1(config-subif)#exit
R1(config)#
```
<span id="page-20-0"></span>11. Desactivar todas las interfaces que no sean utilizadas en el esquema de red

```
Rl#configure t
Enter configuration commands, one per line. End with CNTL/Z.
R1(config)#interface f0/1/0
R1(config-if)#interface f0/1/1
R1(config-if)#shutdown
R1(config-if)#
$LINK-5-CHANGED: Interface FastEthernet0/1/1, changed state to administratively down
R1(config-if)#interface s0/0/1
R1(config-if)#shutdown
R1(config-if)#
R1 (config-if)#
```

```
R2>enPassword:
R2#configure t
Enter configuration commands, one per line. End with CNTL/Z.
R2(config)#interface f0/1/0
R2(config-if)#exit
R2 (config) #exit
R2#%SYS-5-CONFIG I: Configured from console by console
R2#configure t
Enter configuration commands, one per line. End with CNTL/Z.
R2(config)#interface f0/1/1
R2(config-if)#shutdown
R2 (config-if)#
$LINK-5-CHANGED: Interface FastEthernet0/1/1, changed state to administratively down
```

```
R3>en
Password:
R3#confiure t
% Invalid input detected at '^' marker.
R3#configure t
Enter configuration commands, one per line. End with CNTL/Z.
R3(config)#interface f0/1/0
R3 (config-if)#shutdown
R3 (config-if) #
$LINK-5-CHANGED: Interface FastEthernet0/1/0, changed state to administratively down
R3(config-if)#interface f0/1/1
R3(config-if)#shutdown
R3 (config-if) #
$LINK-5-CHANGED: Interface FastEthernet0/1/1, changed state to administratively down
R3(config-if)#interface s0/0/0
R3(config-if)#shutdown<br>R3(config-if)#
```
<span id="page-21-0"></span>12. Implementación DHCP y NAT para IPv4

```
Rl#configure t
Enter configuration commands, one per line. End with CNTL/2.
R1(config)#ip dhcp excluded-address 172.16.30.1 172.16.30.30
R1(config)#ip dhep pool Docentes
R1(dhcp-config)#network 172.16.30.0 255.255.255.0
R1(dhcp-config)#default-router 172.16.30.1
R1(dhcp-config)#dns-server 10.10.10.11
R1(dhcp-config)#end
R1#$SYS-5-CONFIG_I: Configured from console by console
Rl#configure t
Enter configuration commands, one per line.
                                            End with CNTL/Z.
R1(config)#ip dhcp excluded-address 172.16.40.1 172.16.40.30
R1(config)#ip dhcp pool Administrativos
                                    255.255.255.0
R1(dhcp-config)#network 172.16.40.0
R1 (dhcp-config) #default-router 172.16.40.1
R1(dhcp-config)#dns-server 10.10.10.11
R1(dhcp-config)#end
R1#$SYS-5-CONFIG I: Configured from console by console
```
<span id="page-21-1"></span>13. Configurar R1 como servidor DHCP para las VLANs 30 y 40.

<span id="page-21-2"></span>14. Reservar las primeras 30 direcciones IP de las VLAN 30 y 40 para configuraciones estáticas

```
Rl#configure t
Enter configuration commands, one per line. End with CNTL/Z.
R1(config)#ip dhcp excluded-address 172.16.30.1 172.16.30.30
R1(config)#ip dhcp excluded-address 172.16.40.1 172.16.40.30
R1(config)#ip dhcp pool Docentes
R1(dhcp-config)#dns-server 10.10.10.11
R1(dhcp-config)#default-router 172.16.30.1
R1(dhcp-config)#network 172.16.30.0 255.255.255.0
R1 (dhep-config) #
```
<span id="page-22-0"></span>15. Configurar NAT en R2 para permitir que los host puedan salir a internet

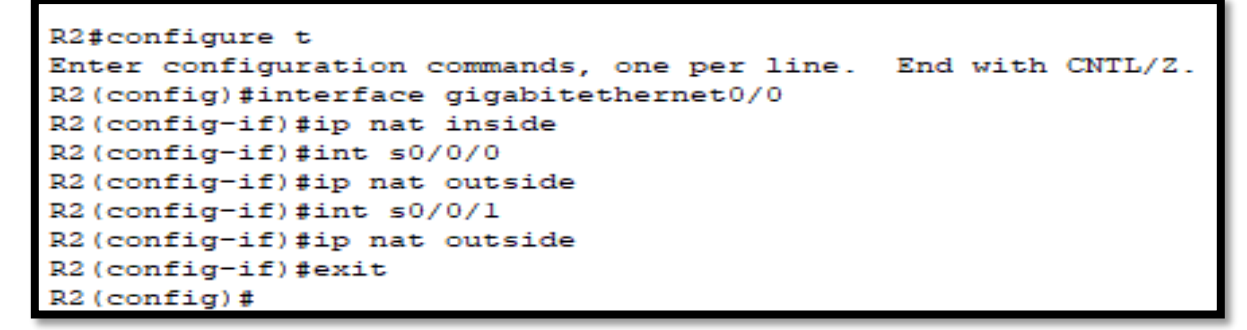

<span id="page-22-1"></span>16. Configurar al menos dos listas de acceso de tipo estándar a su criterio en para restringir o permitir tráfico desde R1 o R3 hacia R2.

```
Acceso solo a personal autorizado
User Access Verification
Password:
R2>en
Password:
R2#configure t
Enter configuration commands, one per line.
                                             End with CNTL/Z.
R2(config)#ip access-list standard Admin
R2(config-std-nacl)#permit host 172.31.21.1
R2(config-std-nacl)#permit host 172.31.23.2
  (confia - std - nac1)#
```
<span id="page-22-2"></span>17. Configurar al menos dos listas de acceso de tipo extendido o nombradas a su criterio en para restringir o permitir tráfico desde R1 o R3 hacia R2.

```
R2#configure t
Enter configuration commands, one per line. End with CNTL/2.
R2(config)#access-list 101 permit tcp any host 209.165.200.229 eq
CONTEST
R2(config)#access-list 101 permit icmp any any echo-reply
R2 (config) #int g0/0
R2(config-if)#ip access-group 101 in
R2(config-if)#int s0/0/0
R2(config-if)#ip access-group 101 out
R2(config-if)#int s0/0/1
R2(config-if)#ip access-group 101 out
R2(config-if)#int g0/1
R2(config-if)#
```
<span id="page-23-0"></span>18. Verificar procesos de comunicación y redireccionamiento de tráfico en los routers mediante el uso de Ping y Traceroute.

```
Acceso solo a personal autorizado
User Access Verification
Password:
R1 > en
Password:
R1#ping 172.31.21.2
Type escape sequence to abort.<br>Sending 5, 100-byte ICMP Echos to 172.31.21.2, timeout is 2 seconds:
11111
Success rate is 100 percent (5/5), round-trip min/avg/max = 1/8/40 ms
R1#
```

```
R1#R1#ping 172.31.23.1
Type escape sequence to abort.
Sending 5, 100-byte ICMP Echos to 172.31.23.1, timeout is 2 seconds:
11111Success rate is 100 percent (5/5), round-trip min/avg/max = 1/5/24 ms
R1#
```
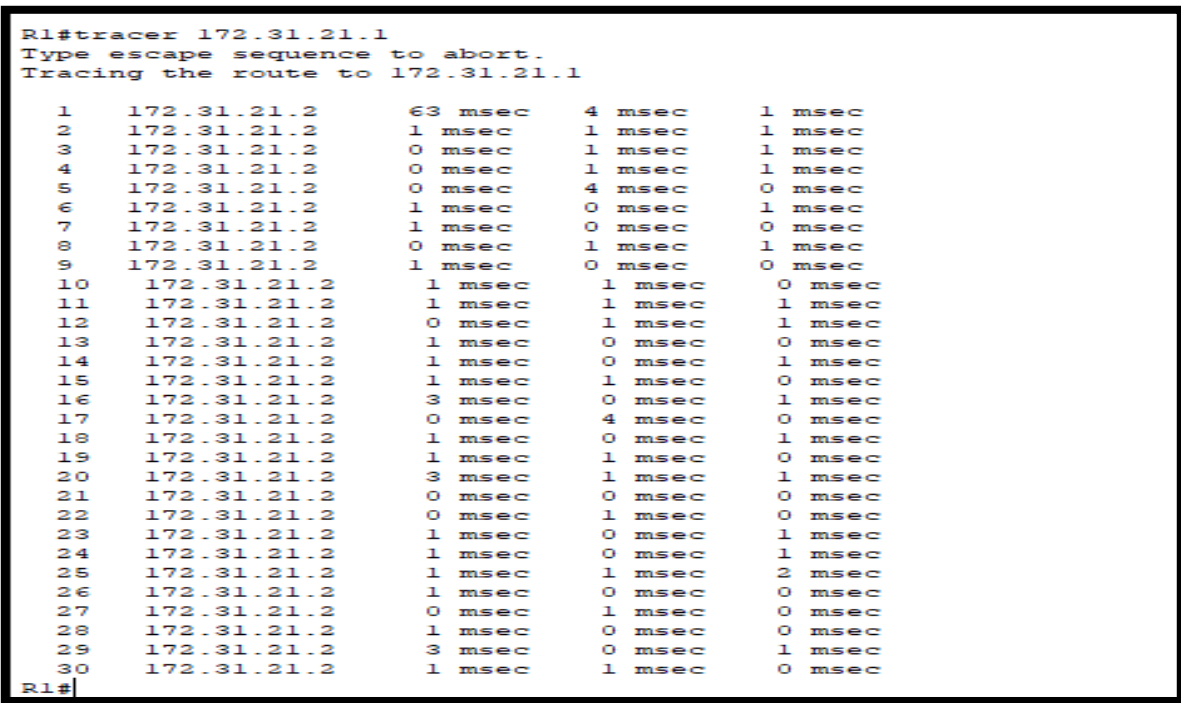

#### CONCLUSIÓN

<span id="page-24-0"></span>La prueba de habilidades prácticas hace que el estudiante regrese sobre lo aprendido durante el diplomado de profundización cisco, haciendo que este retome el conocimiento adquirido a través de las prácticas y los conceptos teóricos que acompañan cada ejercicio práctico, llevándolo a emplear sus saberes a través de la identificación, análisis y selección del proceso idóneo que facilite la resolución del problema establecido en esta prueba.

#### BIBLIOGRAFIA

<span id="page-25-0"></span>Montenegro Morales, L. A. (2008). Estudio e implementación de un servidor privado virtual (VPS), en el laboratorio de computación de la Facultad de Ingeniería, para Hosting Web, DNS, FTP, E-mail, Web mail, DHCP, ISP, Samba, Firewall y NTP bajo software libre (Bachelor's thesis, QUITO/PUCE/2008).

Cheza, C. (2013). Servicios en red (No. 004.7 004.6).

Mis Libros de Networking. (2006). Recuperado el 02 de 06 de 2018, de Mis Libros de Networking.com: http://librosnetworking.blogspot.com/2013/09/el-router-id-en-ospf.html wikipedia. (1 de 06 de 2018). Recuperado el 05 de 06 de 2018, de wikipedia.org: https://es.wikipedia.org/wiki/Protocolo\_de\_configuraci%C3%B3n\_din%C3%A1mica\_de\_host